$\bar{\mathbb{D}}$ 

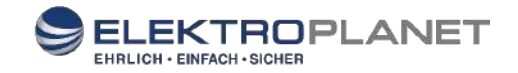

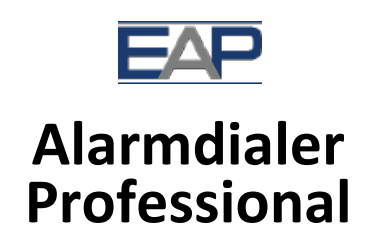

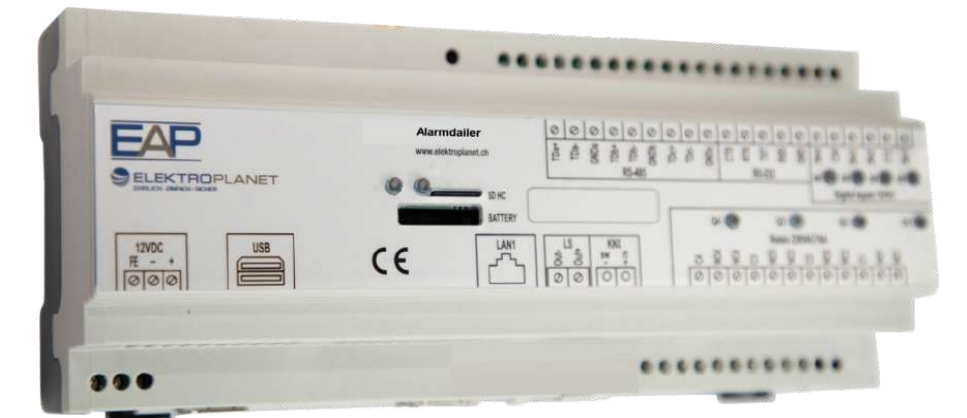

Quick Guide 2020

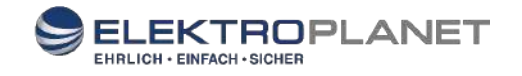

# **Geräteübersicht**

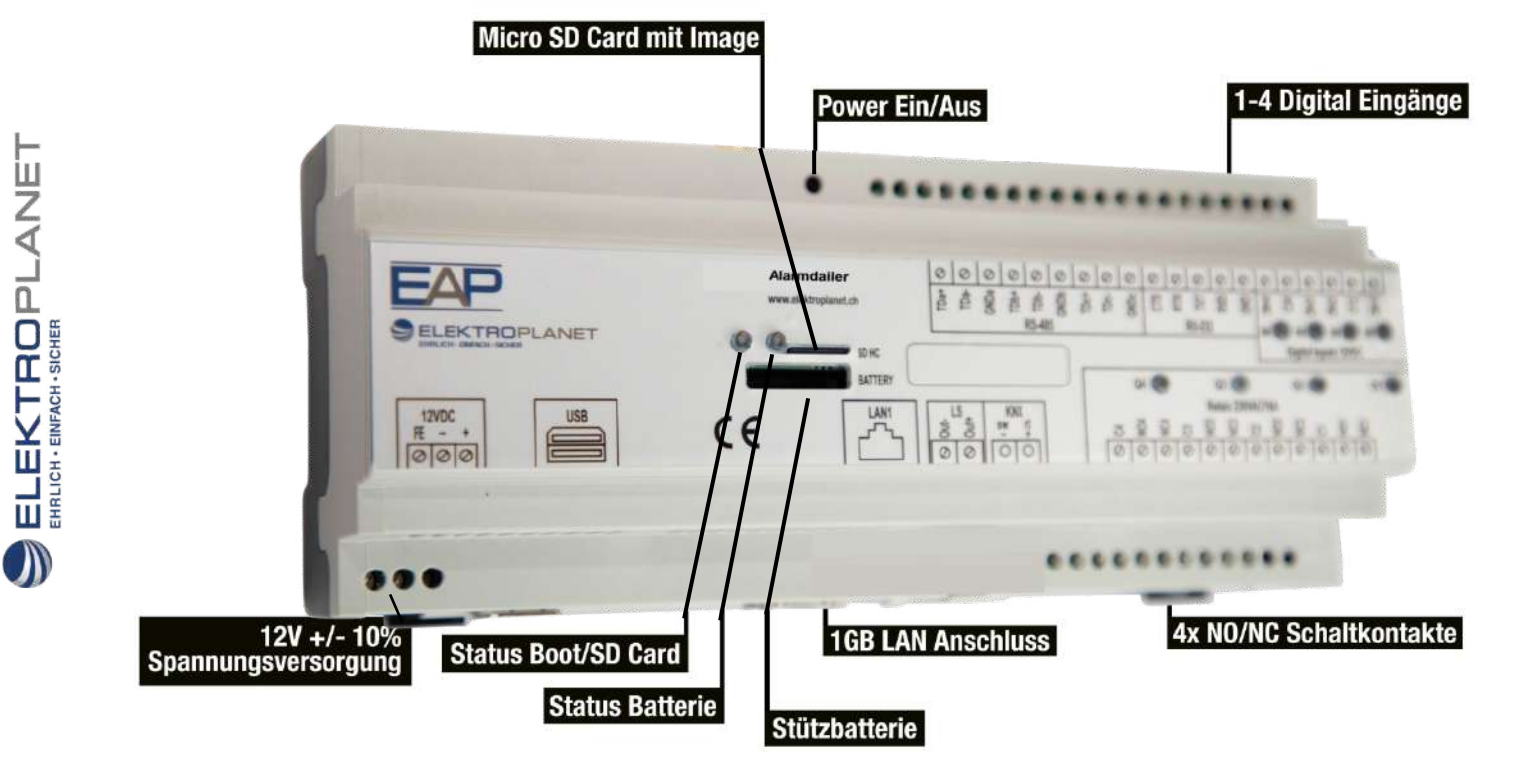

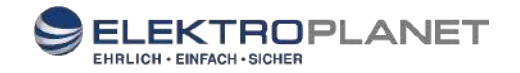

# **Quick Guide v1.2**

# Alarmdialer Professional

### **1. Login**

ELEKTROPLANET

Der Alarm Dialer Professional (AD Pro) hat eine eingebaute Web-Oberfläche, welche mittels der IP-Adresse über den Standard-Port 80 (Werkseinstellung) angesprochen werden kann.

- Standard-IP-Adresse: **192.168.0.10/admin.html**
- Standard-Passwort: **admin**

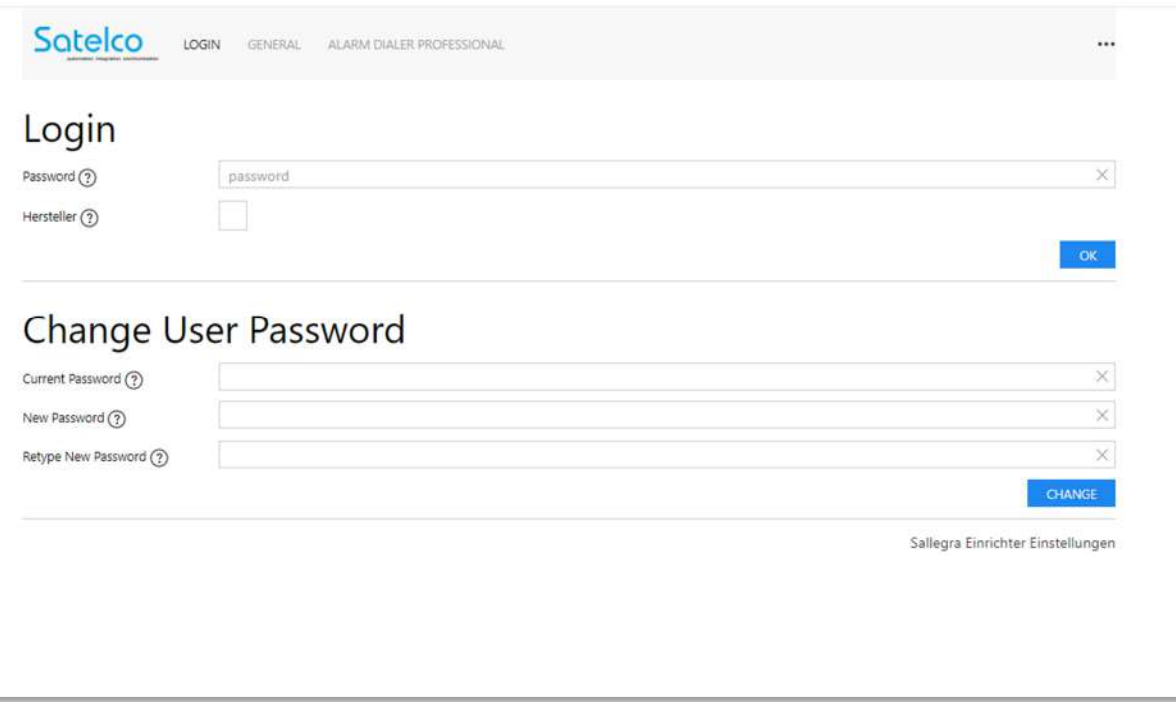

### **2. General Settings**

Unter dem General Tab sind System & Netzwerk-Einstellungen des AD Pro-Gerätes zu finden.

Mit *Delete Internal Flash* wird das Zurücksetzen aller Einstellungen (auf Werkszustand) vorgenommen. Anschliessend wird das Gerät neu gestartet und ist unter der IP Adresse: **192.168.0.10/admin.html** wieder erreichbar.

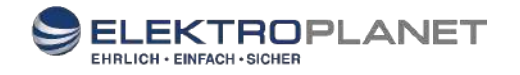

Mit *Backup* lässt sich ein Backup der gesamten Einstellungen anlegen bzw. mit *Restore* das Backup mit allen Einstellungen hochladen.

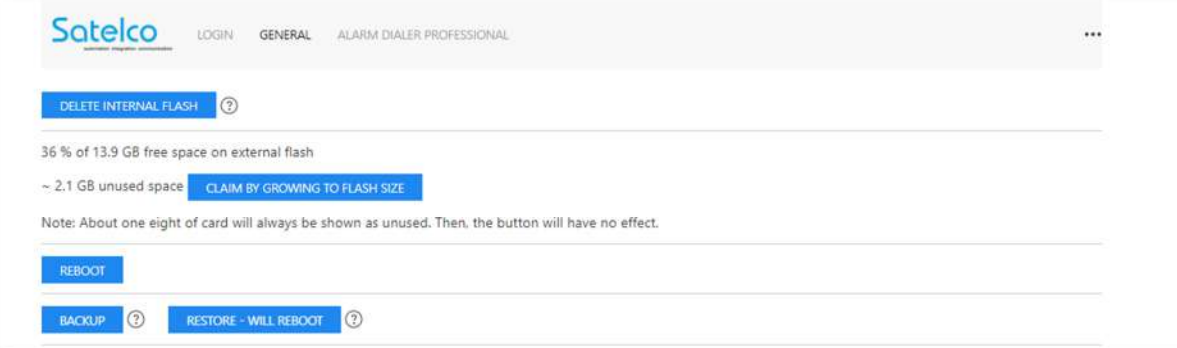

Unter \**Wifi* lässt sich der Alarm Dialer auch per Wireless mit dem Netzwerk verbinden. Wireless aktivieren und auf scannen – anschliessend werden die verfügbaren Netzwerke aufgelistet. *\*Benötigt einen Wifi USB Dongle (optional erhältlich)*

By default ist DHCP **nicht** aktiviert. (*Wir empfehlen eine fixe IP Adresse*) Alle Angaben zum Netzwerk werden unter dem Punkt Ethernet eingegeben.

#### **Beispiel:**

 $\begin{array}{ll}\n\textbf{ELEKTROPL} \textbf{ANET} \textbf{F} \textbf{H} & \textbf{H} \textbf{H} \text$ 

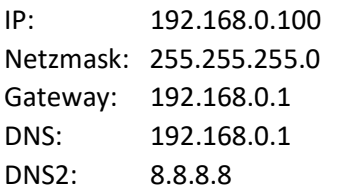

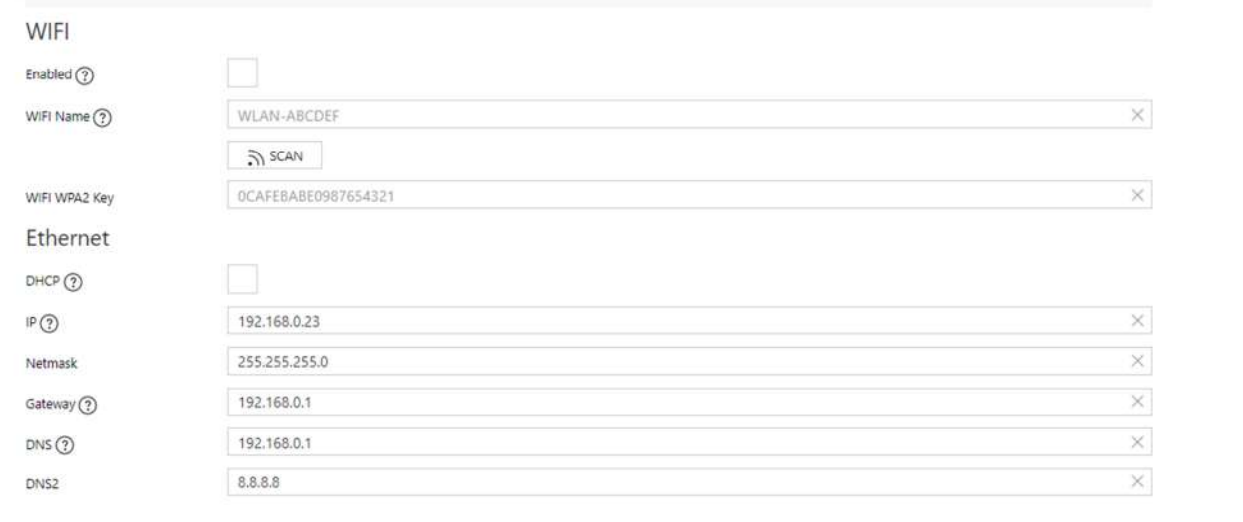

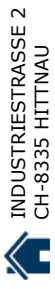

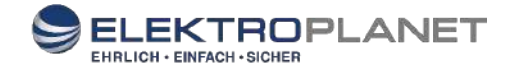

Das Network Time Protocol (NTP) ist ein Standard zur Synchronisierung von Uhren in Computersystemen über das Internet. Bitte alle 3 NTP Server-Einstellungen vornehmen. Folgende Server gelten für die Schweiz:

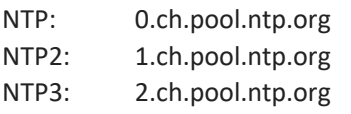

ELEKTROPLANET

**IHRLICH - EINFACH - SICHER** 

Syslog Server IP dient zum Abspeichern der Logs auf einen Netzwerkspeicher. (z.B. Synology) Zabbix ist ein Netzwerk-Monitoring-System zur Überwachung der Hardware und ist in unserem Sallegra Monitoring Paket enthalten. Bei Erwerb erhalten Sie die notwenigen Angaben / Daten von uns.

Automatic Update spielt, wenn verfügbar, automatisch ein Update zum eingestellten Zeitfenster auf.

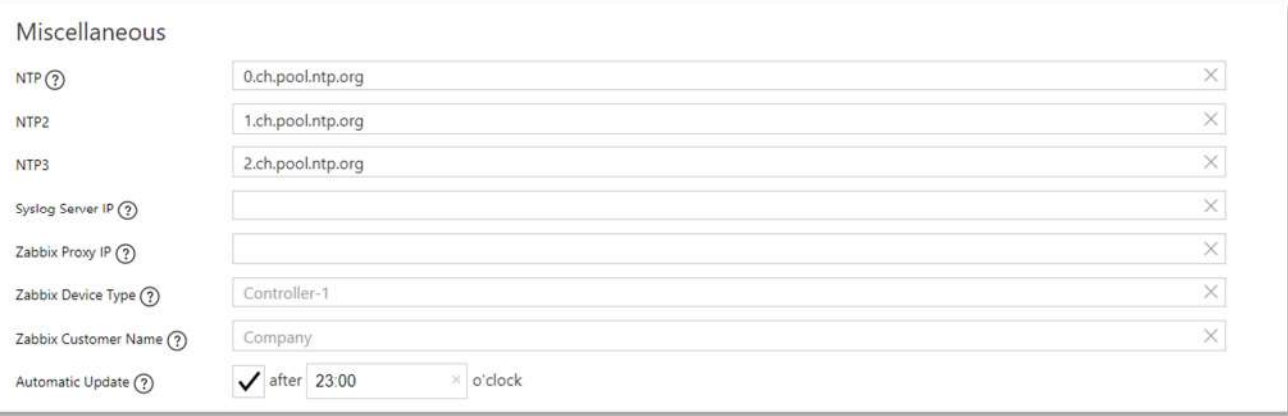

### **3. Alarm Dialer Professional**

Unter *external Input Sources* wird die IP Adresse des externen Input Moduls und das Password für den Zugriff hinterlegt. (*Wichtig: am Input Modul muss long poll aktiviert sein!*) Die Auswahl des Kanals erfolgt wie oben unter Alarm Trigger beschrieben. Max. 2 externe Input-Module zur Erweiterung sind möglich.

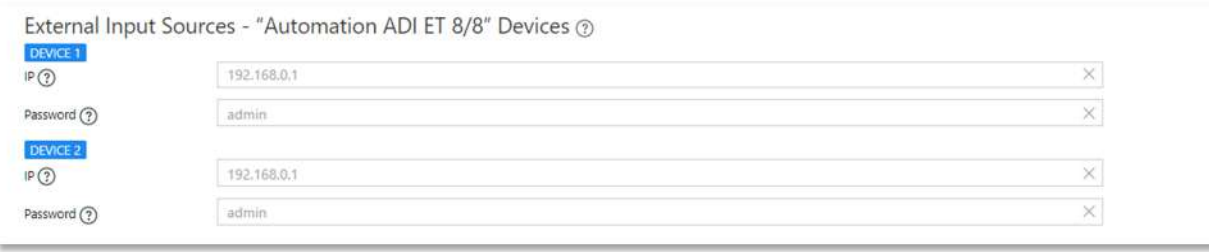

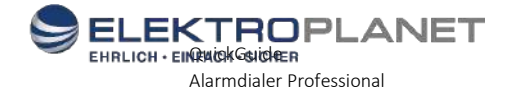

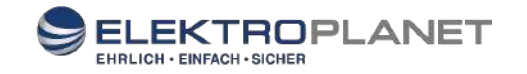

Unter *Destinations for Messaging* werden alle Personen mit Namen, Telefon-Nummer, eigener PIN und der E-Mail Adresse hinzugefügt und stehen bei Trigger Definitions anschliessend zur Auswahl.

Mit der eigenen PI-Eingabe, erreichen wir so einen noch höheren Sicherheitsstandard für die Quittierung eines Alarms, da der eingetragene PIN nur mit der Telefon-nummer funktioniert, die hinterlegt ist. Max. bis zu 20 Kontakte sind möglich.

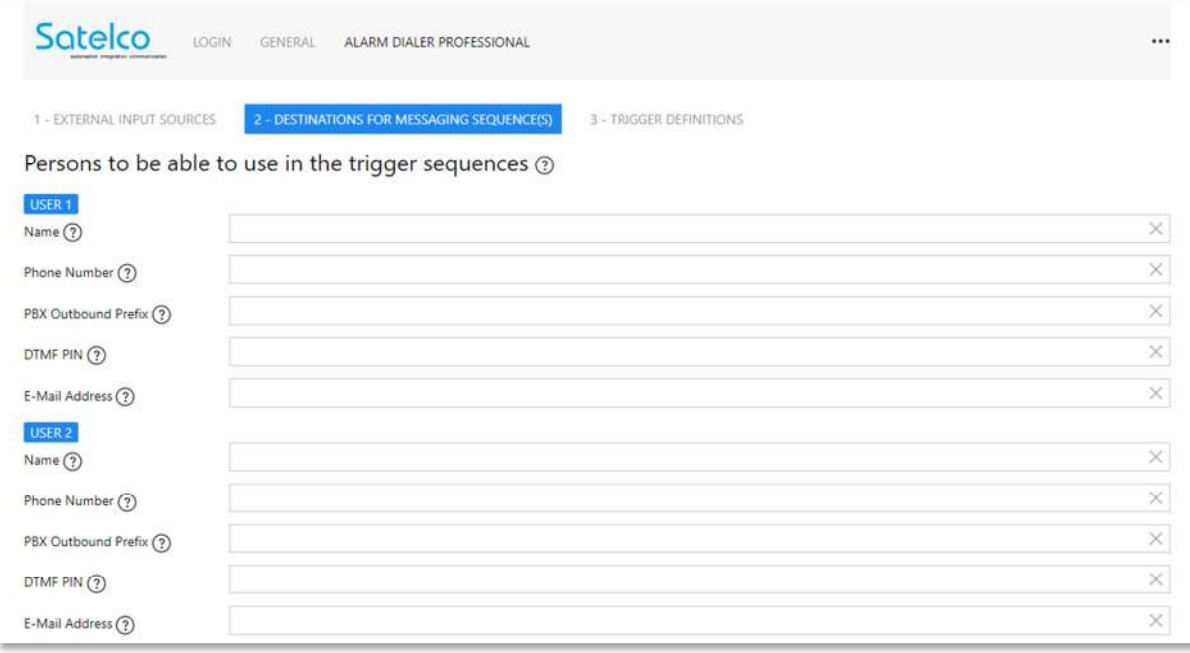

Bei SIP Account werden die Registrierungsdaten der Telefonanlage hinterlegt. *Wird bei Alarmierung lediglich eine SMS oder E-Mail verschickt, ist die SIP Eingabe nicht notwendig.*

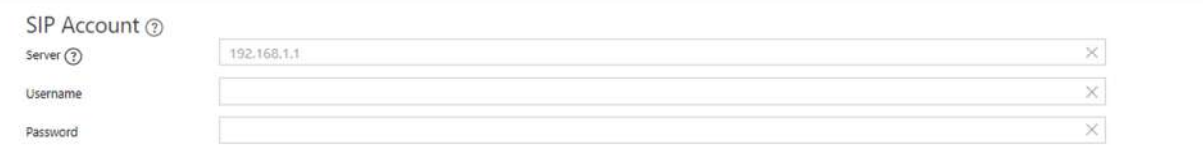

*Sequence* c*all* b*ehavior unti*l*l correct* PIN *was entered* – beschreibt das Verhalten bei einem Alarm bis zur PIN-Eingabe.

Im ersten Eingabefeld "Seconds to let it ring at one person" wird ein Wert (Sekunden) für einen Anrufversuch hinterlegt. Sollte z.B. nach 20 Sekunden die Person nicht abnehmen, wird der Anruf abgebrochen.

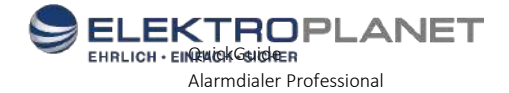

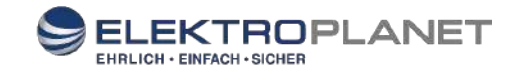

Ist eine weitere Person für diesen Alarm eingetragen, erfolgt der nächste Anrufversuch an diese Person. Die Anrufpause zwischen Person 1 und Person 2, wird im 2. Eingabefeld "Seconds until next user in sequence is called" in Sekunden hinterlegt. Wird auch die weitere/n Person/en nicht erreicht, wird die Sequenz nochmals gestartet und fängt bei der 1. Person wieder an. Wie lange die Pause für einen Neustart der Sequenz dauert, wird im Feld "Minutes to wait until sequence will be restarted" in Minuten hinterlegt. Die Anzahl der Sequenz-Neustarts wird im letzten Feld "Number of times the sequence will be restarted" eingetragen.

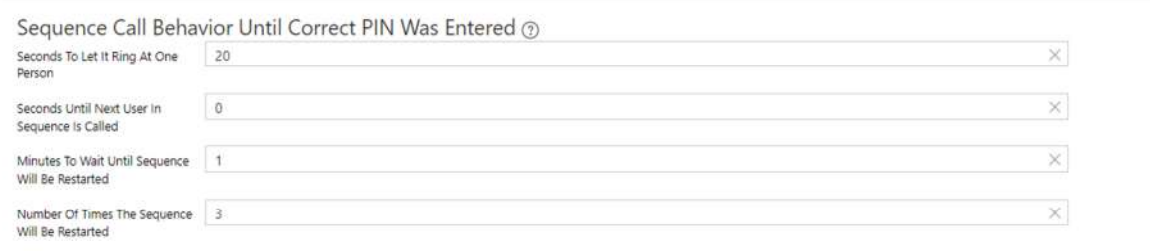

Unter *Trigger Definitions* werden die Einstellungen zur Abfrage und das Verhalten bei Alarm vorgenommen. Mit *Add Trigger* wird ein solches Eingabefenster generiert.

Im ersten Eingabefeld "Namen" wird der Alarm-Name z.B. Wasser-Alarm eingegeben, er dient lediglich zur Übersicht und hat **keinen** Einfluss auf den Alarm oder gar Alarm-Text.

Unter *Source Device* wird zwischen den 4 verfügbaren digitalen Inputs am AD Pro Gerät oder den 2 möglichen externen Input Modulen ausgewählt. Maximal stehen 20 digitale Kanäle zur Verfügung. Intern (AD Pro)= 4x, Extern Modul 1 = 8x, Extern Modul 2 = 8x = 20 Input Kanäle *Des Weiteren verfügt ein Input Module jeweils zusätzlich noch über 8 analoge Eingänge. (0-10V)* 

Bei *Input Channel* wird der jeweilige Kanal ausgewählt, an dem z.B. der Wassersensor verdrahtet ist. Soll bei Auslösung eines Alarms zusätzlich noch ein Relaiskontakt geschaltet werden, so kann dies unter Relais 1 – 4 ausgewählt werden.

Unter P*layed Audio* lässt sich eine gewünschte Audio Datei (mp3) hochladen und wird bei einem Alarm Call wiedergegeben. Wird der Alarm lediglich per \*SMS oder Mail abgesetzt, kann dieser Punkt weggelassen werden und der gewünschte Text wird im Feld "SMS or E-Mail Text" eingetragen.

#### **\*Um die SMS Funktion nutzen zu können, wird ein SMS Service Abo benötigt.**

Dieser Dienst kann mit dem Gerät mitbestellt werden oder auch nachträglich als Erweiterung gewählt werden.

Die Abrechnung erfolgt monatlich und wird anhand der Anzahl der versendeten SMS berechnet.

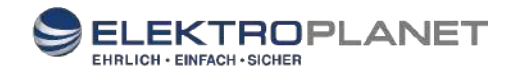

Mit der Erweiterung Sequence Day / Night lassen sich mehrere Szenarien umsetzen.

Möglichkeit 1: Am Tag SMS oder Alarm Anruf erhalten und am Abend eine Mail.

Möglichkeit 2: Am Tag User 1 und am Abend User 2 (mehrere User lassen sich ebenfalls hinterlegen) Möglichkeit 3: Alarm-Meldung nur am Tag oder nur am Abend.

Dazu muss lediglich der hinterlegte User mit Add Person hinzugefügt werden.

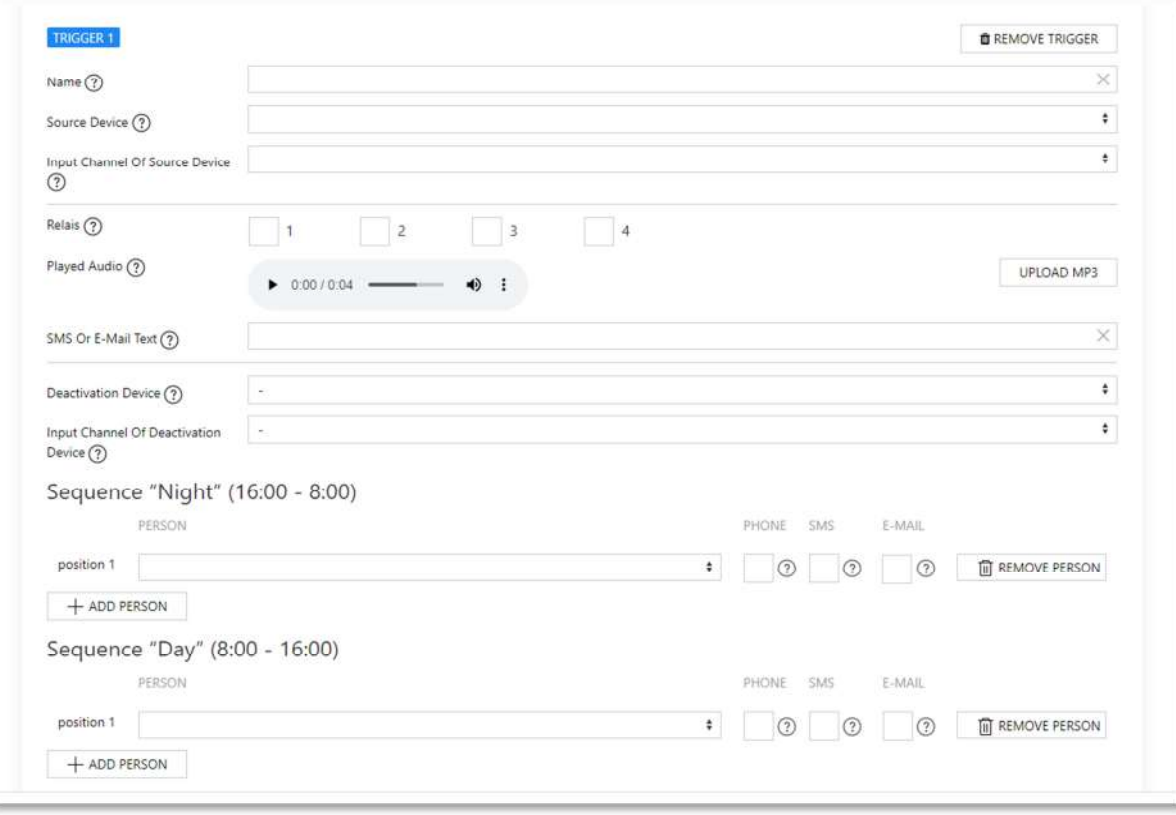

Die Funktion *Deactivation Relais* macht es möglich, z.B. über einen konventionellen Taster den Trigger zu "quittieren" bzw. den Alarm zu beenden. (z.B. bei Verwendung einer Sirene)

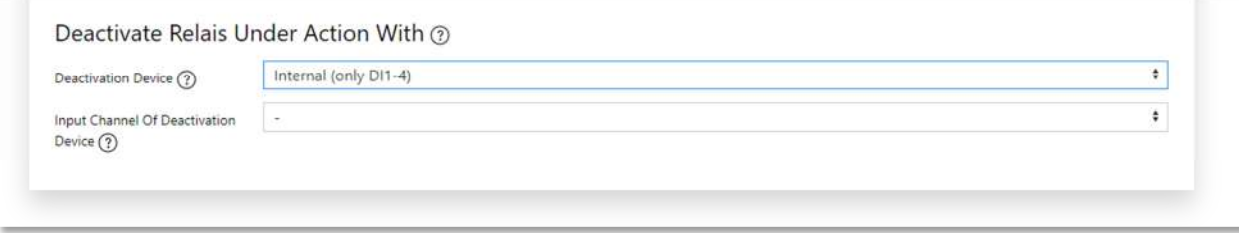

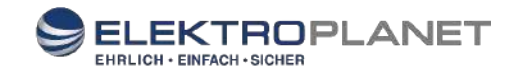

INDUSTRIESTRASSE 2 +41´44´950´10´10 WWW. ELEKTROPLANET.CH CH-83335 HITTNAU = 23335 HITTNAU →41 CH-841´44 INFO@ELEKTROPLANET.CH

tt/ 01, 056, tt/ 1<br>01, 01, 056, tt/

ノポ

NDUSTRIESTRASSE<sub>2</sub>

WWW.ELEKTROPLANET.CH

## Alarmdialer Professional Verbindung *"Standalone mit PBX"*

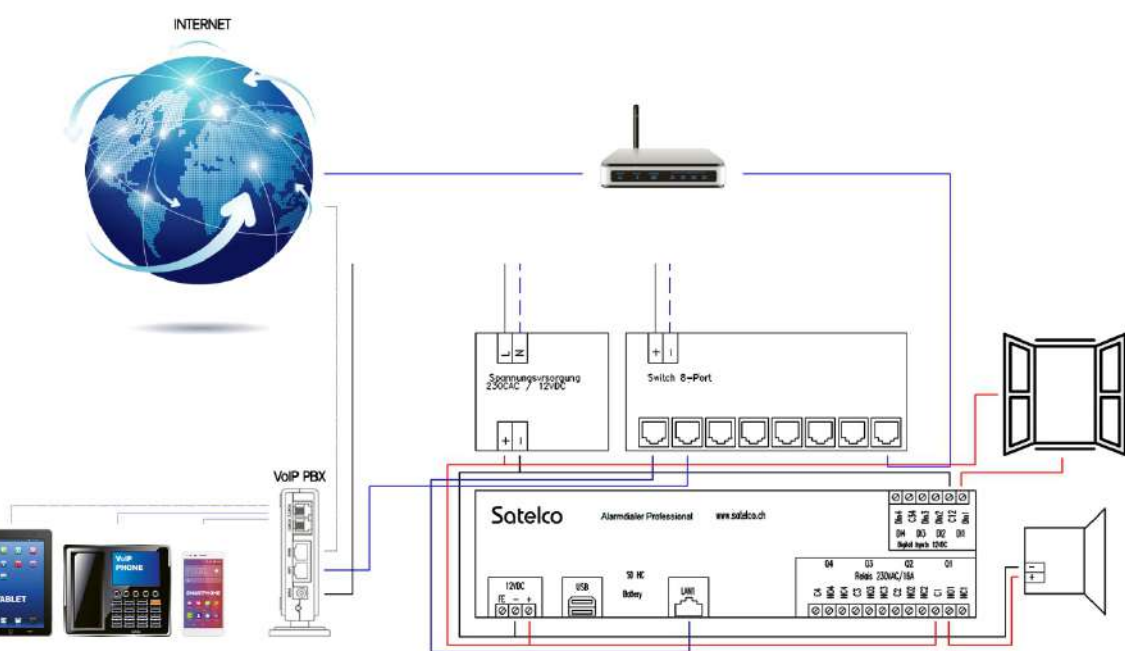

## Alarmdialer Professional Verbindung *"mit Inputmodul und PBX"*

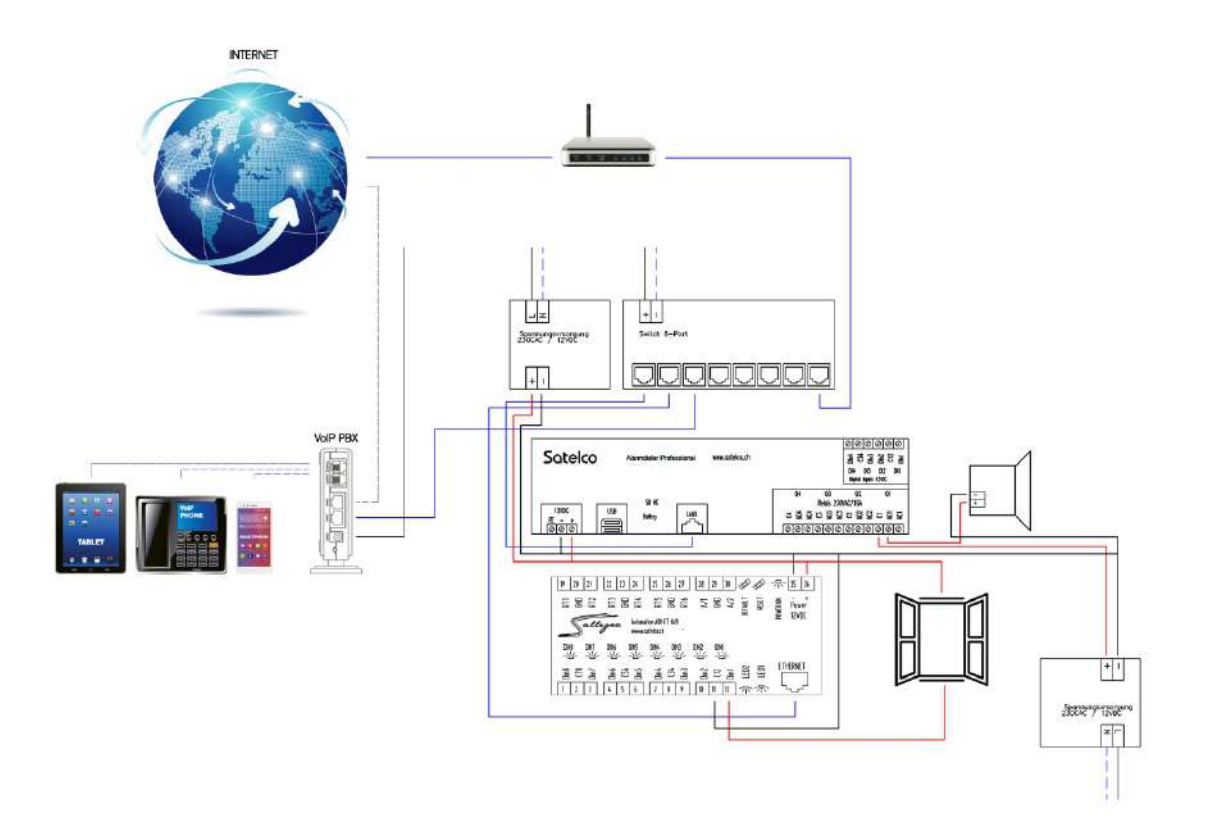